### **Skalierung**

Windows setzt beim Erststart automatisch die Skalierung auf einen von Microsoft empfohlenen Wert. Ändern kann man diesen Wert unter **Einstellungen -> System -> Bildschirm**.

## **Änderungen bei der Auto Rotation**

Die Auto-Rotation hat unter Windows 8 funktioniert, wenn der Hardware-Lock-Schalter auf "Aus" stand. Bei Windows 10 ist dies nicht mehr so, da Windows in den Einstellungen zusätzlich noch einen Software-Rotation-Lock Schalter eingebaut hat. Beim Erststart ist dieser Schalter standardmäßig auf "Ein" gestellt. Ändern kann man dies unter **Einstellungen -> System -> Bildschirm**

Im Notebook Modus ist dieser Schalter zudem ausgegraut und kann nicht geändert werden.

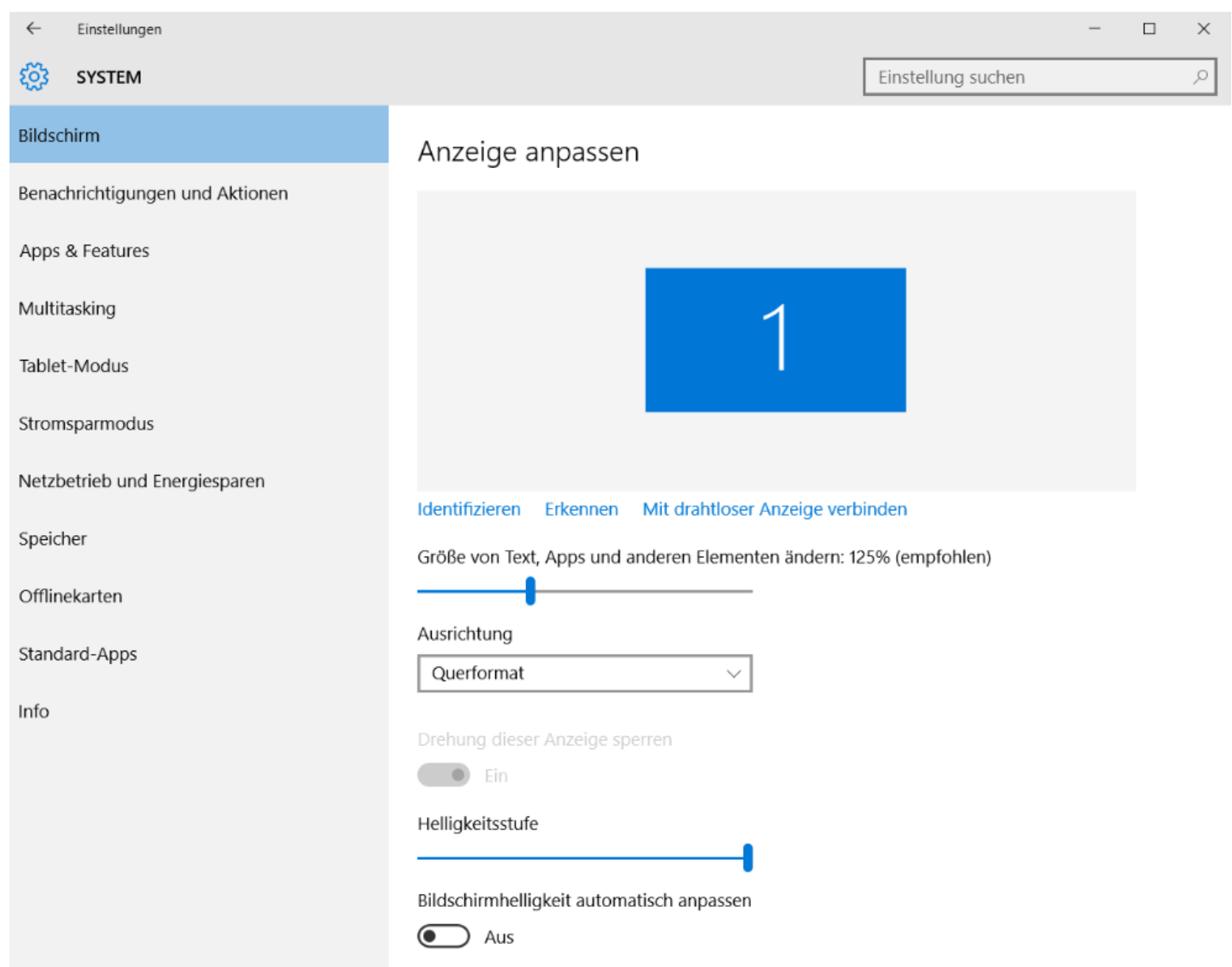

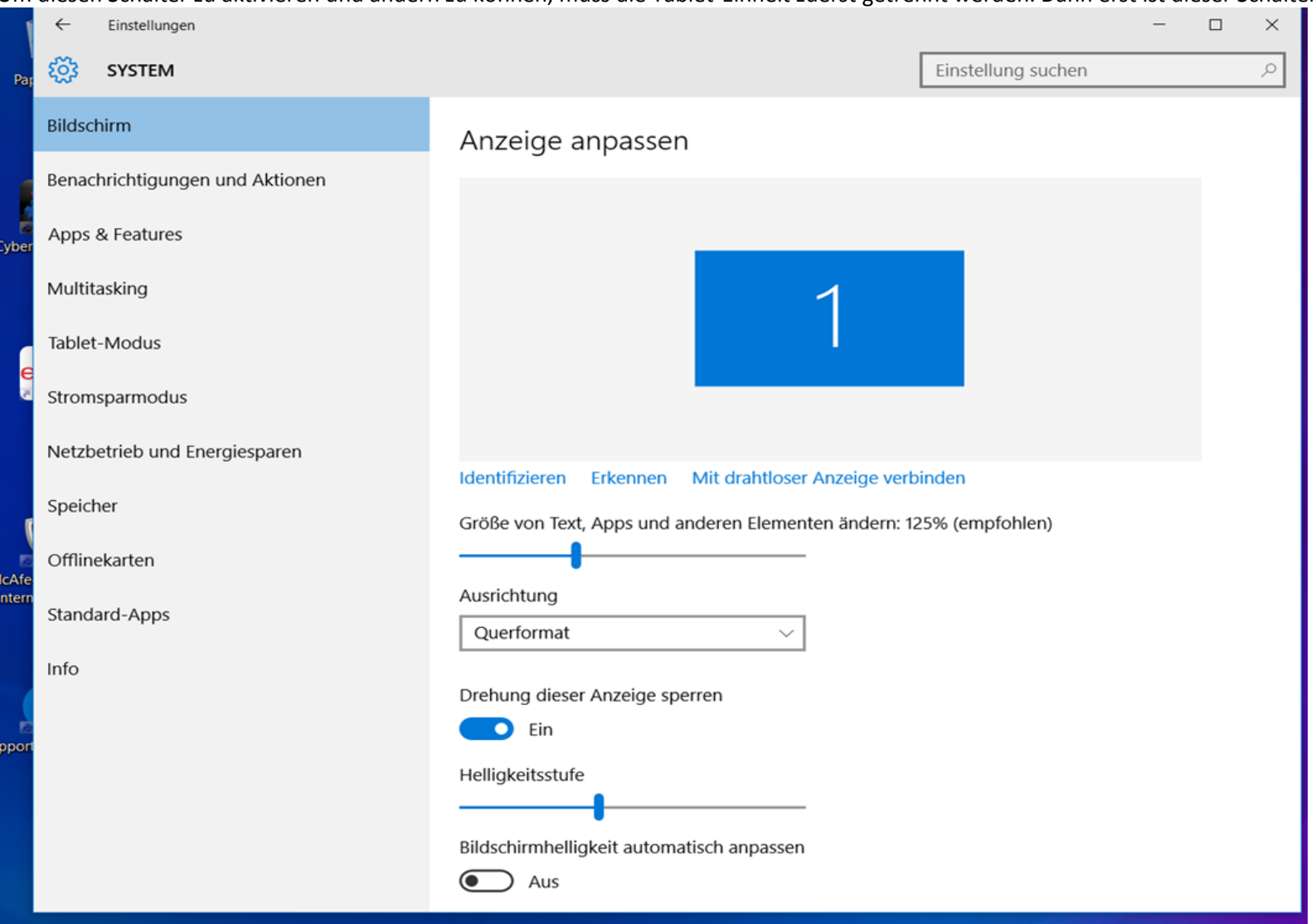

Um diesen Schalter zu aktivieren und ändern zu können, muss die Tablet-Einheit zuerst getrennt werden. Dann erst ist dieser Schalter verwendbar.

# $\Box$  $\leftarrow$ Einstellungen  $\times$ Einstellung suchen ද්ථූ **SYSTEM**  $\mathcal{Q}$ Bildschirm Anzeige anpassen Benachrichtigungen und Aktionen Apps & Features Multitasking Tablet-Modus Stromsparmodus Netzbetrieb und Energiesparen Identifizieren Erkennen Mit drahtloser Anzeige verbinden Speicher Größe von Text, Apps und anderen Elementen ändern: 125% (empfohlen) Offlinekarten Ausrichtung Standard-Apps Querformat Info Drehung dieser Anzeige sperren a Aus Helligkeitsstufe Bildschirmhelligkeit automatisch anpassen a Aus

## Schaltet man den Schalter dann auf "Aus", funktioniert auch die Auto-Rotation wie gewünscht.

### **Neue Funktion: Tablet Modus**

Beim Abdocken des Tablets wird nun mit einem Popup in der rechten unteren Ecke gefragt, ob in den Tablet Modus gewechselt werden soll.

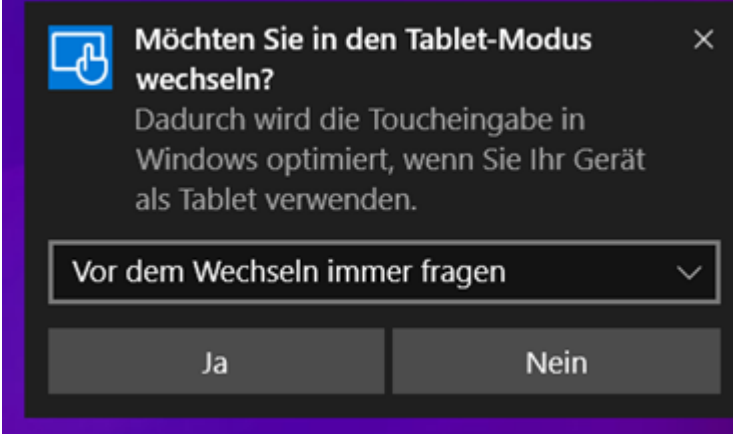

Wählt der Benutzer hier "Ja" aus, öffnet sich das Startmenü und alle geöffneten Programme/Explorerfenster im Vollbildmodus. Den Desktop gibt es dann nicht mehr als solchen.

Beim Andocken des Tablets erscheint auch wieder ein Abfragefenster.

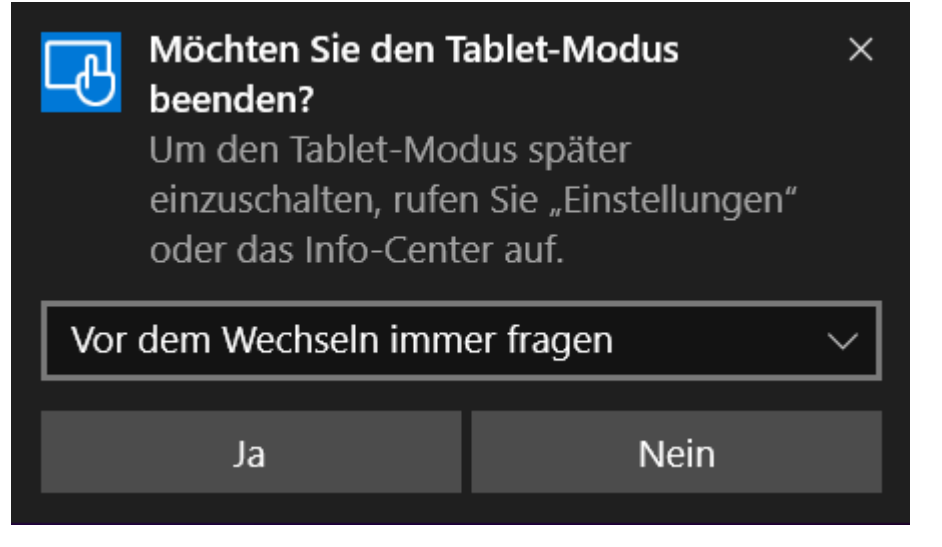

Nach der Bestätigung mit "Ja" hat der Benutzer wieder den ganz normalen Windows Desktop zur Verfügung stehen.

Sollte er aber versehentlich auf "Nein" gedrückt haben, so kann er den Tablet Modus nach Belieben an- oder abschalten, indem er auf die Sprechblase neben der Uhrzeit klickt/drückt und dann dort auf "Tablet Modus".

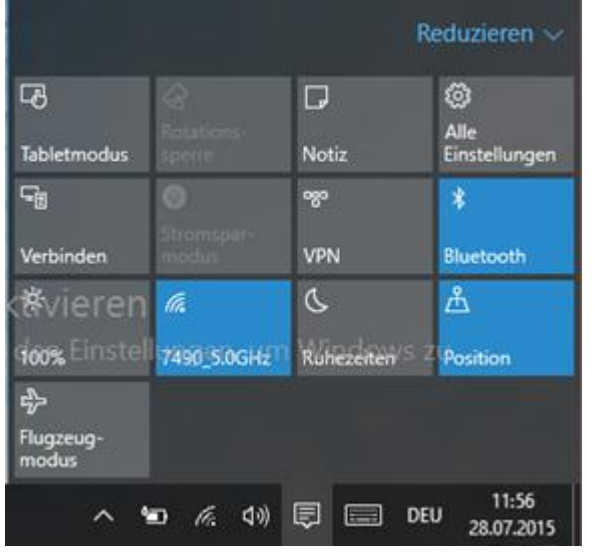

**ACHTUNG:** Wenn der Hardware-Rotation-Lock Schalter nach rechts (auf "Ein") gestellt ist, funktioniert auch der Tablet Modus nicht. Ebenfalls muss man für die Rotation im Tablet Modus auch den Schalter aus obigen Punkt auf "Aus" gestellt haben.